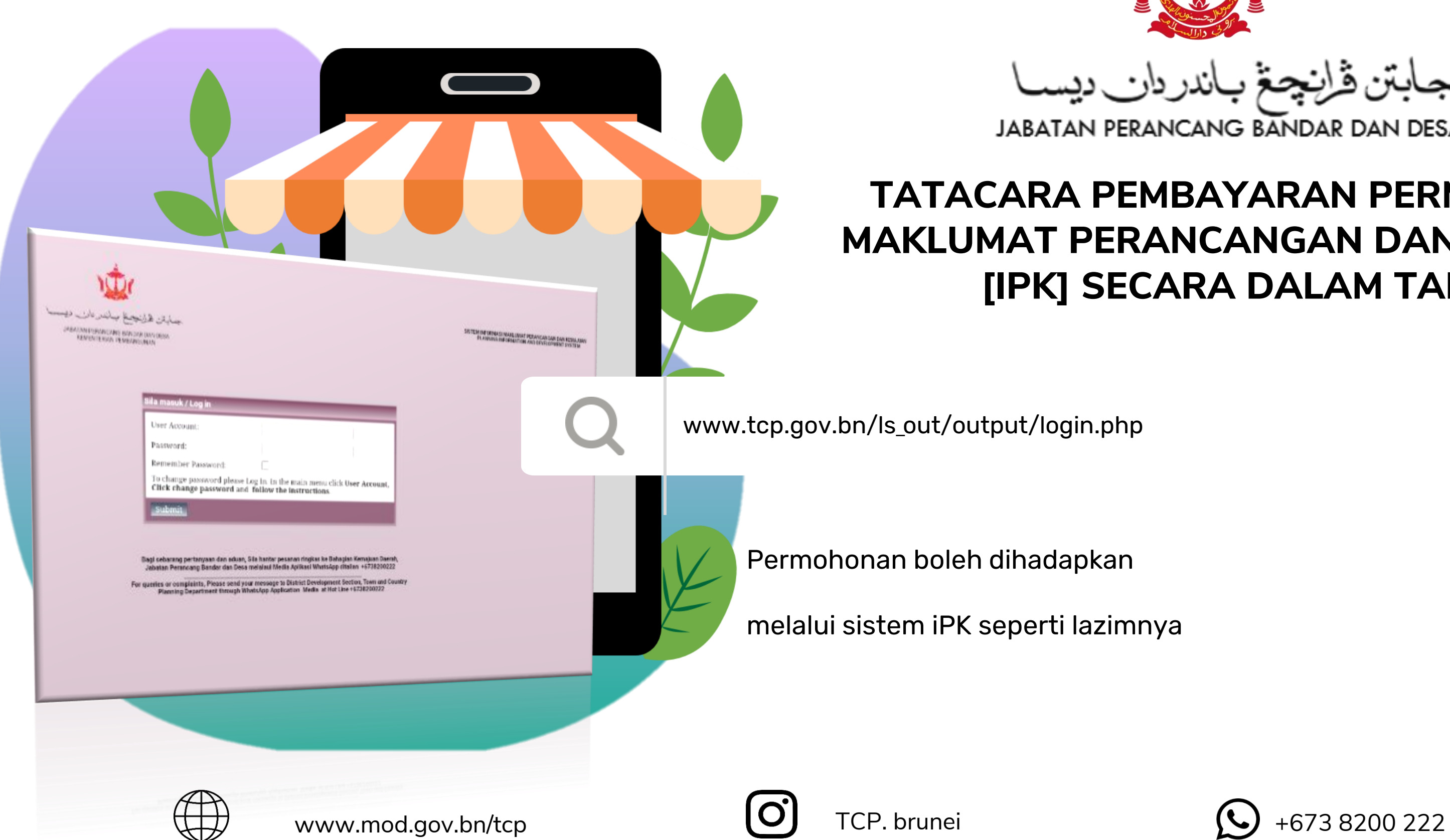

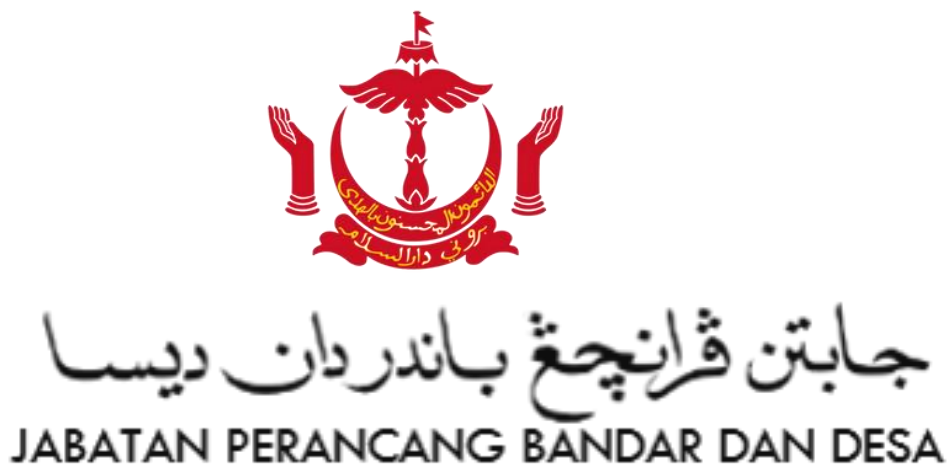

#### TATACARA PEMBAYARAN PERMOHONAN MAKLUMAT PERANCANGAN DAN KEMAJUAN [IPK] SECARA DALAM TALIAN

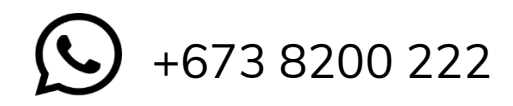

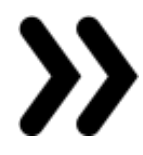

JPBD memproses

# Proses Menghadapkan Permohonan & Pembayaran Secara Dalam Talian

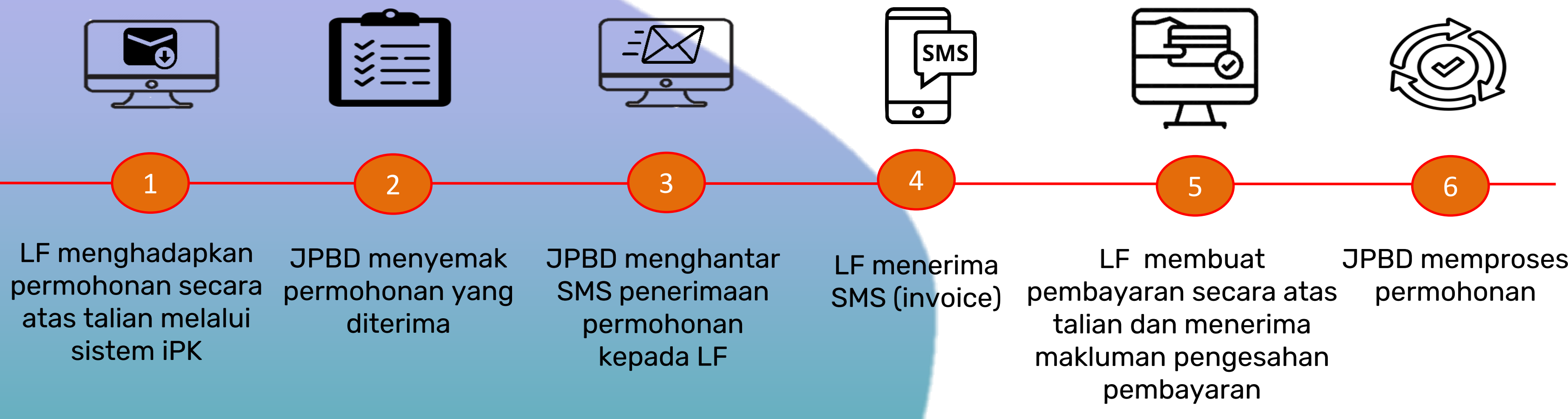

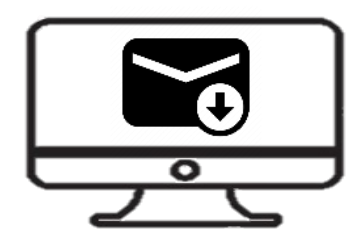

# Hadapkan permohonan dalam sistem iPK

#### **1. Buat permohonan di dalam sistem iPK**

#### BORANG PERMOHONAN MAKLUMAT PERANCANGAN DAN KEMAJUAN **JABATAN PERANCANG BANDAR DAN DESA** KEMENTERIAN PEMBANGUNAN NEGARA BRUNEI DARUSSALAM KETERANGAN SYARIKAT GUAMAN NO PERMOHONAN NO AKUAN PENGGUNA **NAMA SYARIKAT ALAMAT SYARIKAT NAMA PEGUAM RUJUKAN PEGUAM NO. TEL. SYARIKAT NO.TEL BIMBIT** TARIKH PERMOHONAN DIHADAPKAN **KETERANGAN LOT NO LOT NO.EDR KAMPUNG MUKIM** : GADONG **DAERAH** : BRUNEI MUARA

#### **2. Muatnaik Geran Tanah yang jelas**

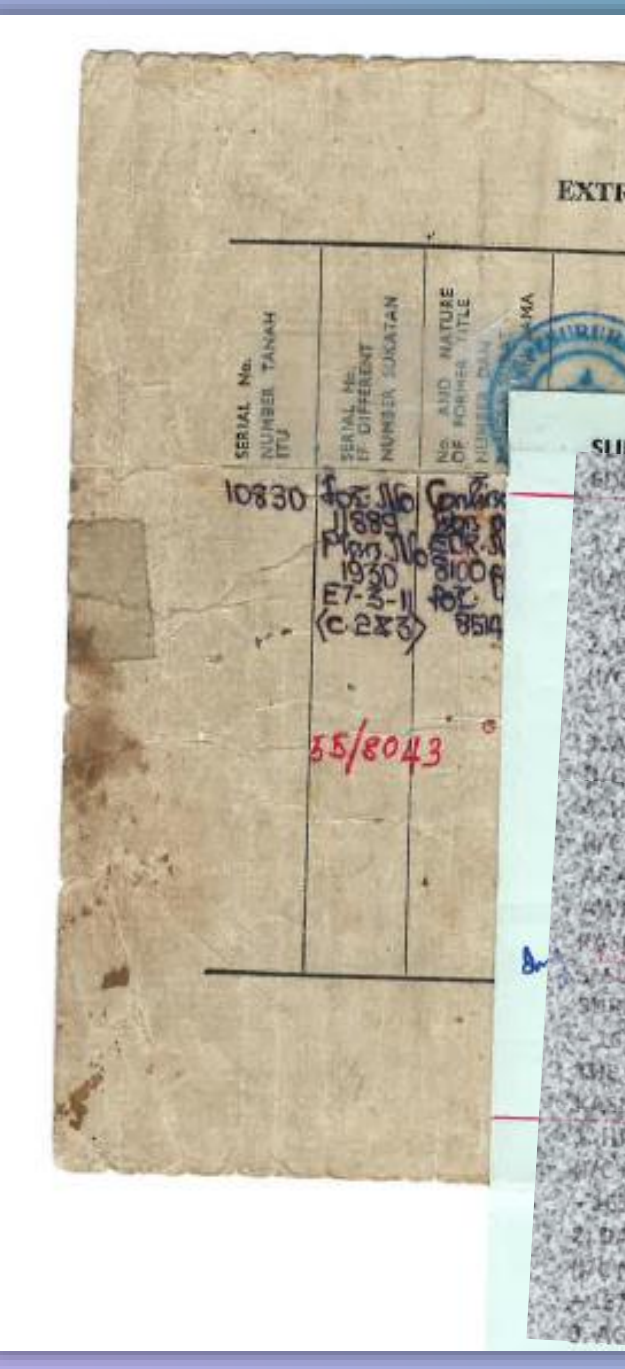

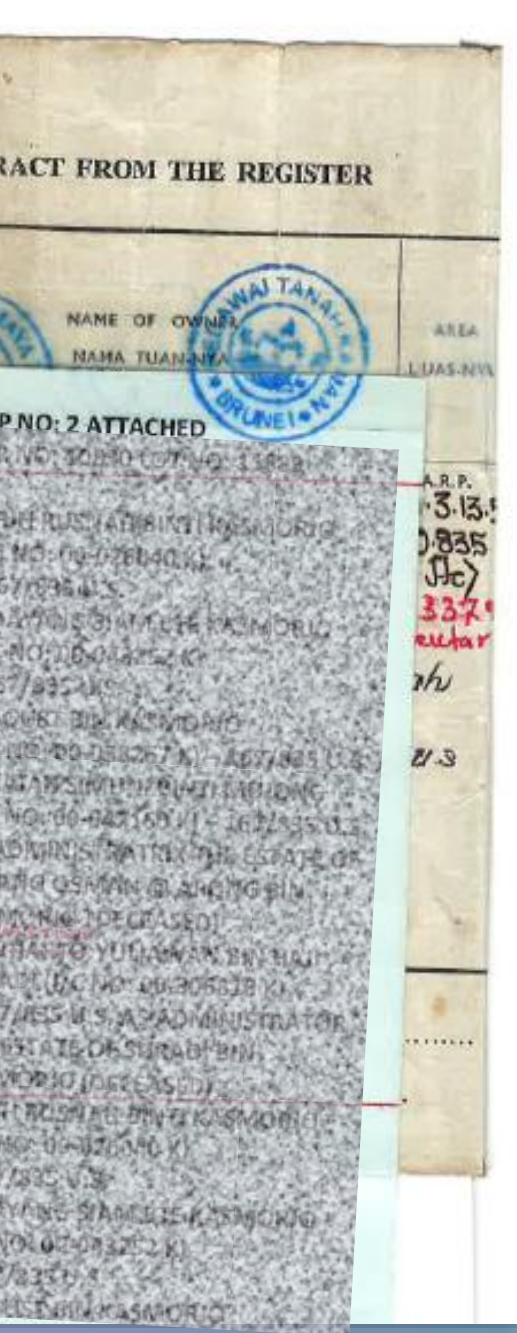

### SMS penerimaan permohonan akan dihantar kepada LF

#### Nota:

Sila tunggu SMS (invoice) sebelum membuat pembayaran

Yang Mulia (Nama)

Permohonan awda telah diterima dan seterusnya awda akan menerima invoice bagi membuat pembayaran secara dalam talian melalui One Common Billing System (OCBS). Terima Kasih.

This is an auto-generated SMS. Please do not respond to this SMS. If you have any queries, please send your reply by email to tcp.aduan@tcp.gov.bn or by Whatsapp to the Department's Hotline 8200222. Nama Syarikat: A & B Co. Lot: 1. ID Permohonan 1234

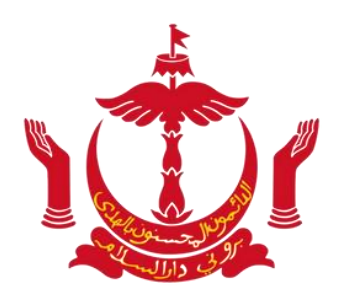

**JABATAN PERANCANG BANDAR DAN** 

5m ago

MESSAGE

#### Makluman Penerimaan Permohonan kepada LF

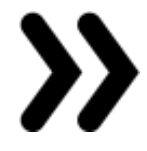

#### Awda akan menerima pautan invoice melalui SMS/e-mel

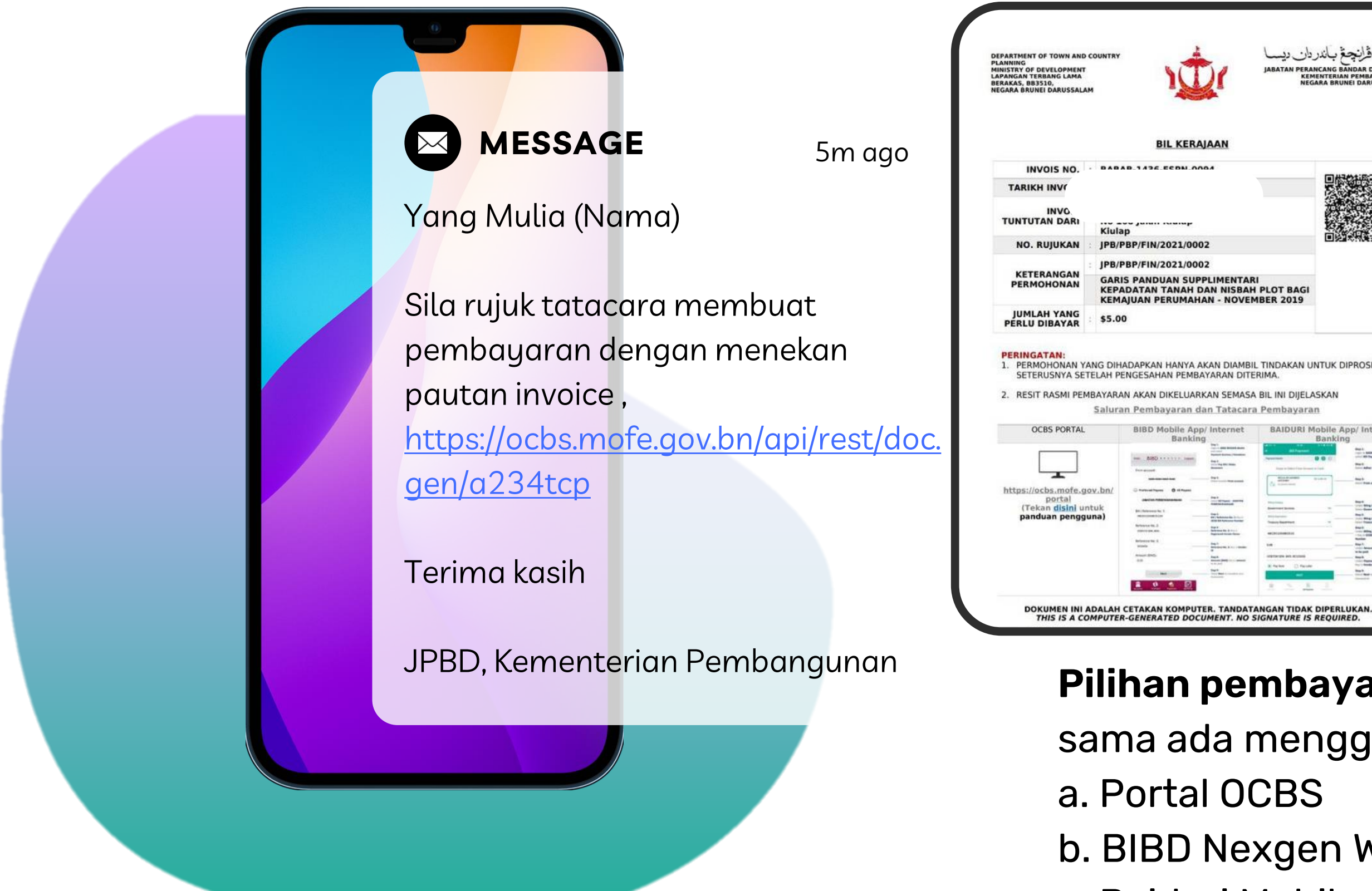

#### Sila pastikan maklumat di dalam Invoice adalah

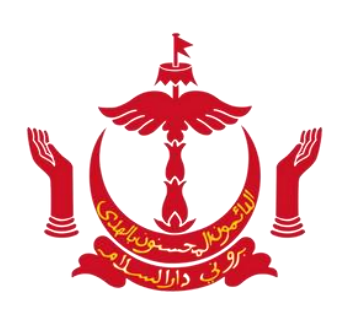

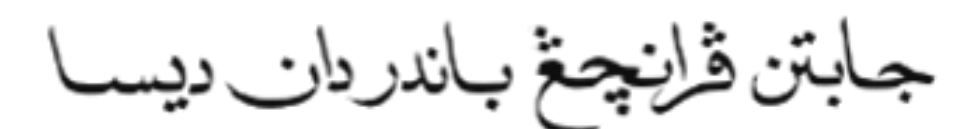

# JABATAN PERANCANG BANDAR DAN جابتن ڦرانچغ باندردان ده

betul

#### Pilihan pembayaran

- sama ada menggunakan;
- b. BIBD Nexgen Wallet
- c. Baiduri Mobile

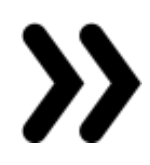

## KAEDAH PEMBAYARAN SECARA ATAS TALIAN

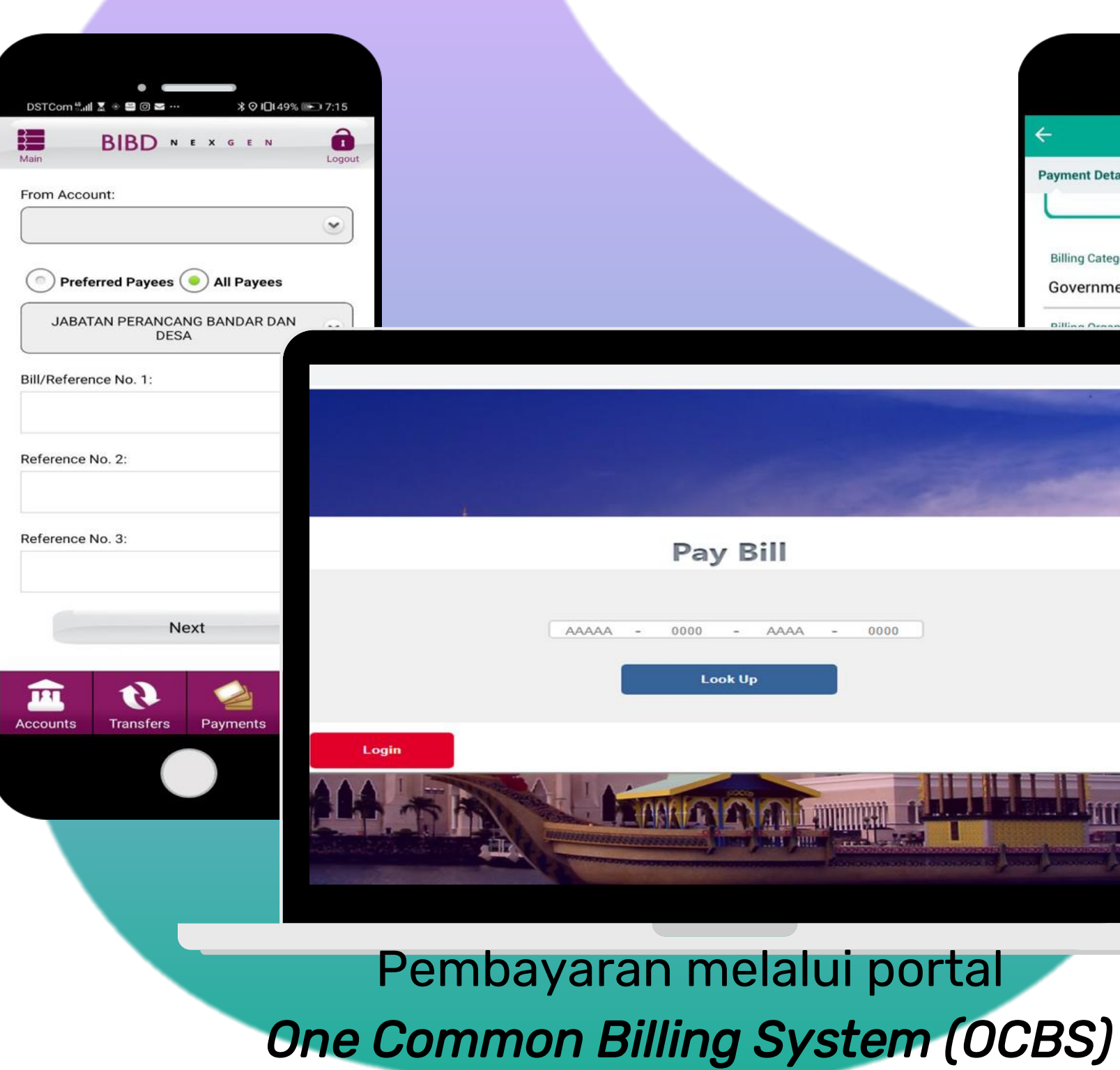

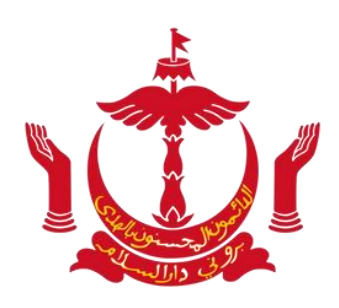

#### JABATAN PERANCANG BANDAR DAN DESA

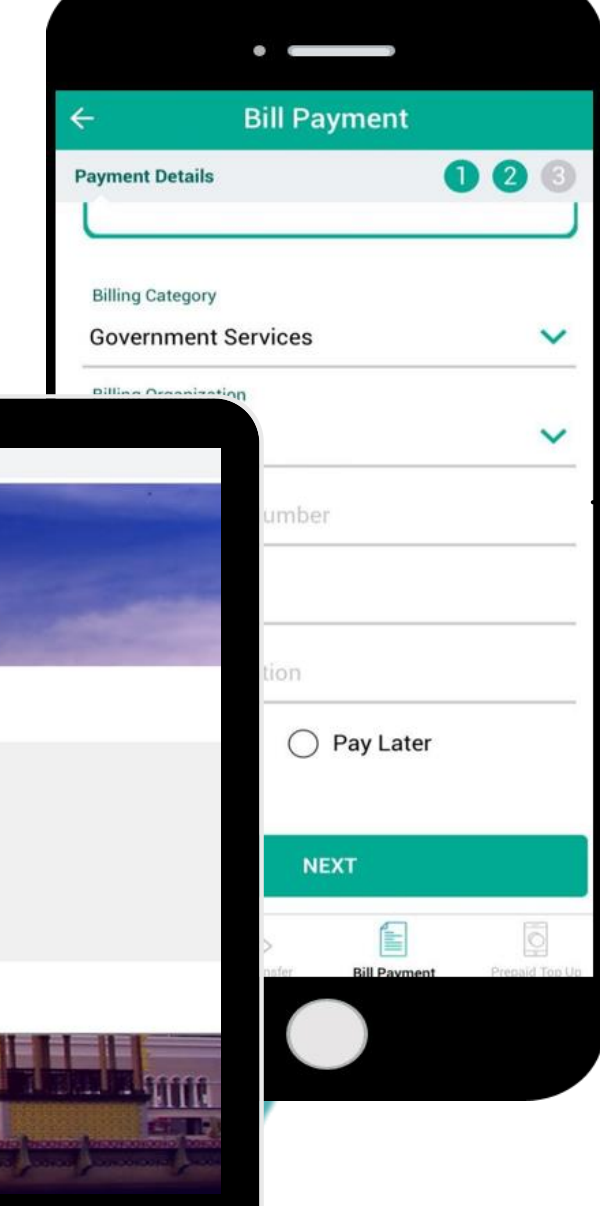

#### Pembayaran menggunakan aplikasi BIBD Nexgen Wallet

#### Pembayaran menggunakan aplikasi Baiduri Mobile

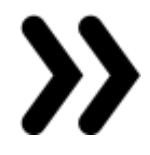

Jika pilihan pembayaran menggunakan Portal OCBS (Debit / Credit Card)

# Tekan JUST PAY BILL atau login ke akaun e-Darussalam (jika ada)

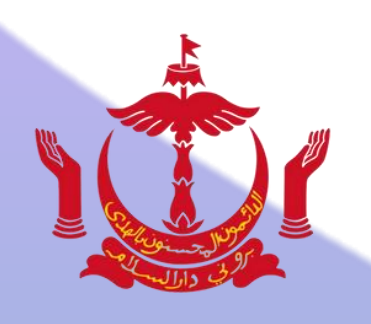

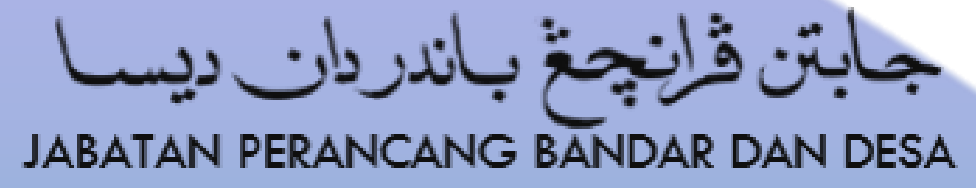

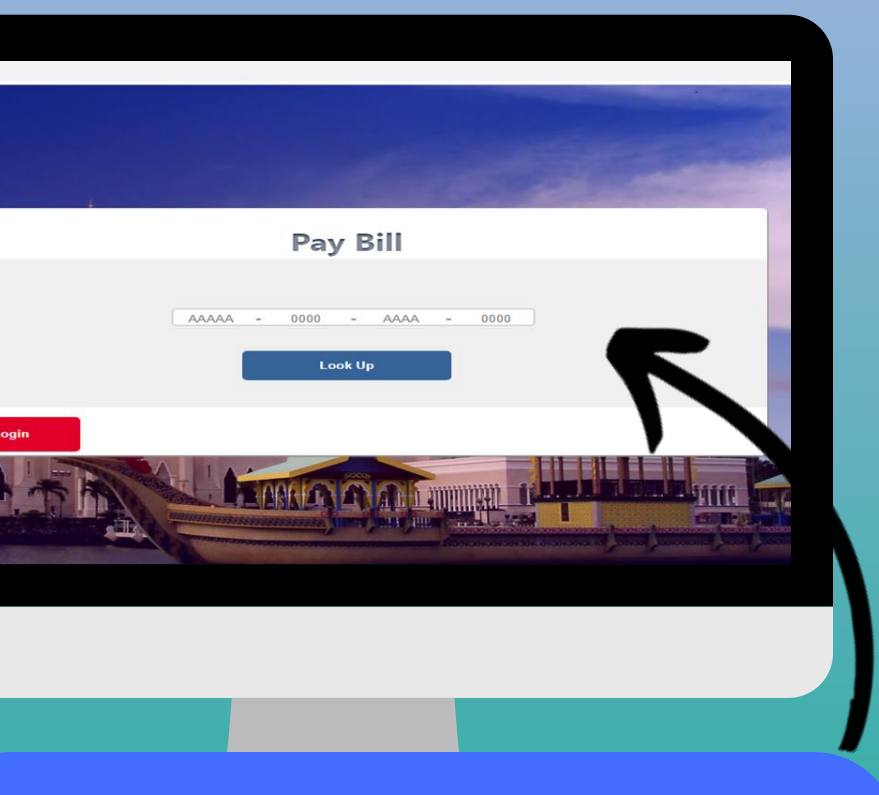

#### Masukkan Nombor Bil

yang terdapat di dalam Invoice di sini.

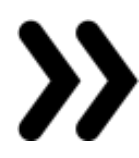

#### BABAB-XX-ESPN-0094

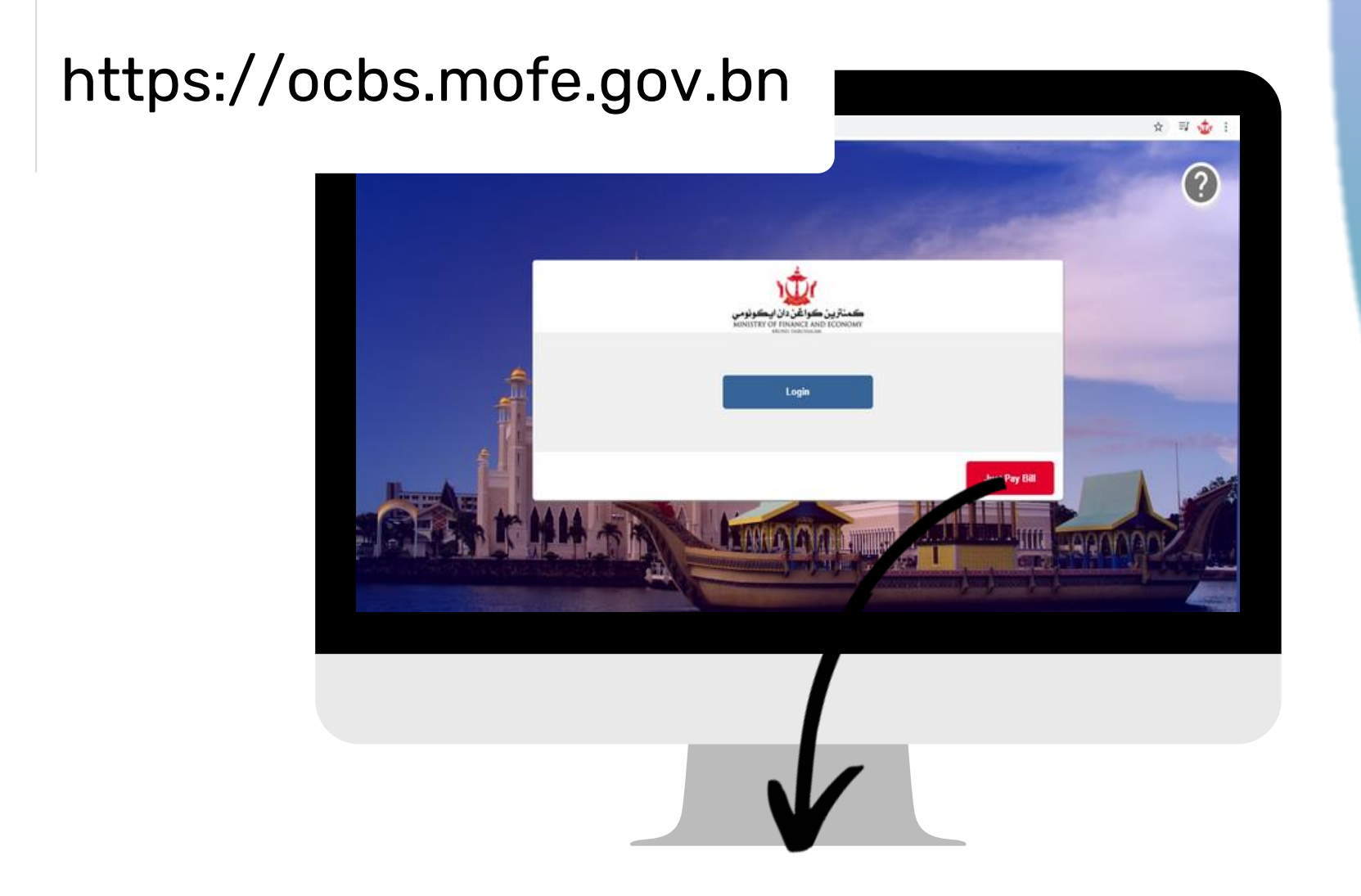

#### Jika pilihan pembayaran menggunakan aplikasi BIBD Nexgen Wallet

![](_page_7_Picture_90.jpeg)

![](_page_7_Picture_2.jpeg)

JABATAN PERANCANG BANDAR DAN DESA

#### CANG

voice

mbayaran Denda Kompaun<mark>,</mark> **iENALAN** 

onan PPT dan iPK,

![](_page_7_Picture_8.jpeg)

#### Jika pilihan pembayaran menggunakan aplikasi Baiduri Mobile

![](_page_8_Picture_1.jpeg)

![](_page_8_Picture_2.jpeg)

Bagi Pembelian Buku & Pembayaran Denda Kompaun,

**JABATAN PERANCANG BANDAR DAN DESA** 

![](_page_8_Picture_9.jpeg)

Pembayaran awda sah diterima apabila awda menerima SMS rekod pembayaran.

#### Nota:

Tempahan awda akan diproses dalam

tempoh

24 jam dari sekarang atau selewat -

lewatnya 48 jam.

![](_page_9_Figure_7.jpeg)

![](_page_9_Picture_8.jpeg)

#### JABATAN PERANCANG BANDAR DA

![](_page_9_Picture_11.jpeg)

Permohonan akan diproses seperti lazimnya setelah pembayaran diterima.

# Maklumat pembatalan (Jika berkenaan) Pemohon menerima SMS Peringatan

![](_page_10_Picture_1.jpeg)

Yang Mulia (Nama)

Ini adalah Invois Tertunggak sebagai rujukan Tuan/Puan [https://ocbs.mofe.gov.bn/api/rest/doc](https://ocbs.mofe.gov.bn/api/rest/docGen/eeea24331-efd6-bf71-0bce-e101ac918651) Gen/eeea24331-efd6-bf71-0bcee101ac918651

Terima Kasih

JPBD, Kementerian Pembangunan

![](_page_10_Picture_2.jpeg)

Nota:

- Jika pembayaran tidak diterima dalam tempoh masa 3 hari kalendar,
- Pihak LLS/ LF hendaklah permohon yang baru.

![](_page_10_Picture_14.jpeg)

permohonan akan dibatalkan.

menghadapkan

![](_page_10_Picture_10.jpeg)

**JABATAN PERANCANG BANDAR DAN**